# **QGIS Application - Bug report #9022 Spatialite views are not editable**

*2013-11-06 01:47 PM - Brian Freed*

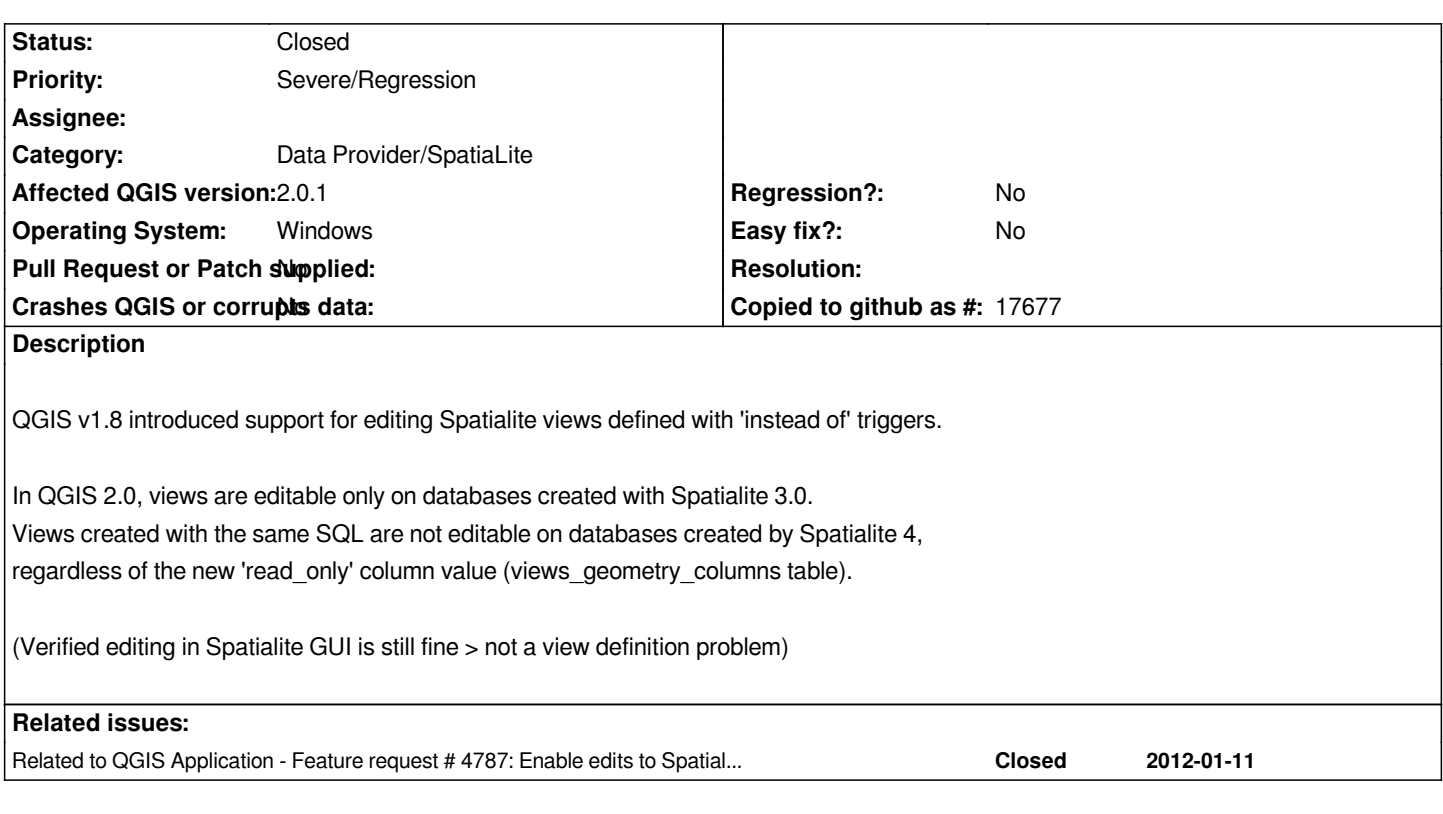

#### **History**

# **#1 - 2013-11-11 08:57 AM - Brian Freed**

*Update: in 64-bit Master, build 5f5cd4c, 'Toggle Editing' button is disabled for views in Spatialite version 3.0 databases as well.*

### **#2 - 2013-11-12 07:47 AM - Giovanni Manghi**

*- Status changed from Open to Feedback*

*- Subject changed from Spatialite 4.1.1 views are not editable to Spatialite views are not editable*

*can we consider this a regression then?*

## **#3 - 2013-11-12 08:24 AM - Brian Freed**

*I'd consider it a regression from 1.8, yes.*

#### **#4 - 2013-11-12 08:25 AM - Giovanni Manghi**

*- Priority changed from Normal to Severe/Regression*

### **#5 - 2013-11-12 12:52 PM - Brian Freed**

*We'd be willing to put another \$100 bounty on this one. I can't seem to find where to post one. (I thought it used to be in the New Issue tracker drop-down, but my memory's like a sieve sometimes)*

## *Anyone know?*

#### **#6 - 2013-12-11 06:51 AM - Brian Freed**

*- Status changed from Feedback to Closed*

*Turns out, it's not a QGIS regression, it's an unintended side effect of a change in Spatialite 4.*

#### *https://www.gaia-gis.it/fossil/libspatialite/wiki?name=switching-to-4.0*

*Example: a view named vw\_Street\_Intersection with an "instead of" trigger (editable view)*

*Starting with v4, geometry columns have to be inserted as lowercase. The advice there is to insert Lower('vw\_Street\_Intersection').* 

*[It works in Spatialite-GUI, and the views display ok in QGIS, so at firs](https://www.gaia-gis.it/fossil/libspatialite/wiki?name=switching-to-4.0)t glance it seems fine.*

*But it seems QGIS defines the layer in the .qgs file in accordance with the geometry columns, so 'vw\_street\_intersection' instead of the actual mixed-case view name.*

*And so you lose the edit button, probably because 'SELECT \* FROM sqlite\_master WHERE type=trigger AND tbl\_name = 'vw\_street\_intersection' will fail.*

*I imagine this is the check being used to enable the edit button.*

*Using LIKE instead of = would solve the problem, but I'm marking this as closed, since it's probably a better practice to redefine all view definitions to be lowercase across the board.*

*As a hack, swapping the names in the .qgs file works too. Opening the project in a text editor and doing a replace all vw\_street\_intersection > vw\_Street\_Intersection results in the edit button being enabled.*

#### **#7 - 2013-12-11 07:22 AM - Brian Freed**

*One more quirk:*

*add view from add layer dialog => CAN edit (once fix the case issue), <datasource>dbname='./OSP\_Design.sqlite' table="vw\_Street\_Intersection" (geometry) sql=</datasource>*

*add same view by dragging database in => CANNOT edit, <datasource>./OSP\_Design.sqlite|layername=vw\_Street\_Intersection</datasource>*

*Best guess is the difference in syntax is causing the behavior difference.*